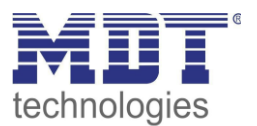

# **Lösungsvorschlag MDT**

Stand 12 / 2019

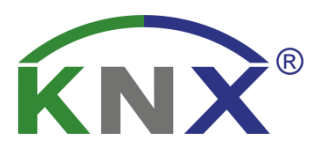

# **Szenenfunktion**

# **Inhalt**

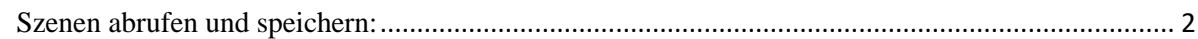

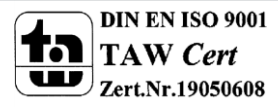

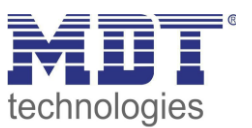

# <span id="page-1-0"></span>**Szenen abrufen und speichern:**

Szenen werden mit einem 8bit (1Byte 0 - 255) Kommunikationsobjekt aufgerufen bzw. gespeichert. Beim Abrufen stellen alle an der Szene beteiligten Aktoren ihre Ausgänge entsprechend auf den gespeicherten Wert. Wird eine Szene gespeichert, so merken sich alle beteiligten Aktoren ihren aktuellen Wert und speichern ihn für die entsprechende Szenenummer ab. Dadurch können Szenen ohne den Einsatz der ETS vom Benutzer selber angepasst werden. Oft geschieht dies über einen langen Tastendruck, während ein kurzer Tastendruck die Szene abruft.

Werte mit von 0-63 rufen die Szenen in den Aktoren auf. Werte mit von 128-191 Speichern die Szenen in den Aktoren.

Szene 1 wird mit dem Wert 0 auf die entsprechende GA aufgerufen und mit Wert 128 gespeichert, Szene 2 wird mit dem Wert 1 auf die entsprechende GA aufgerufen und mit Wert 129 gespeichert Szene 3 mit Wert 2 bzw. Wert 130 usw.

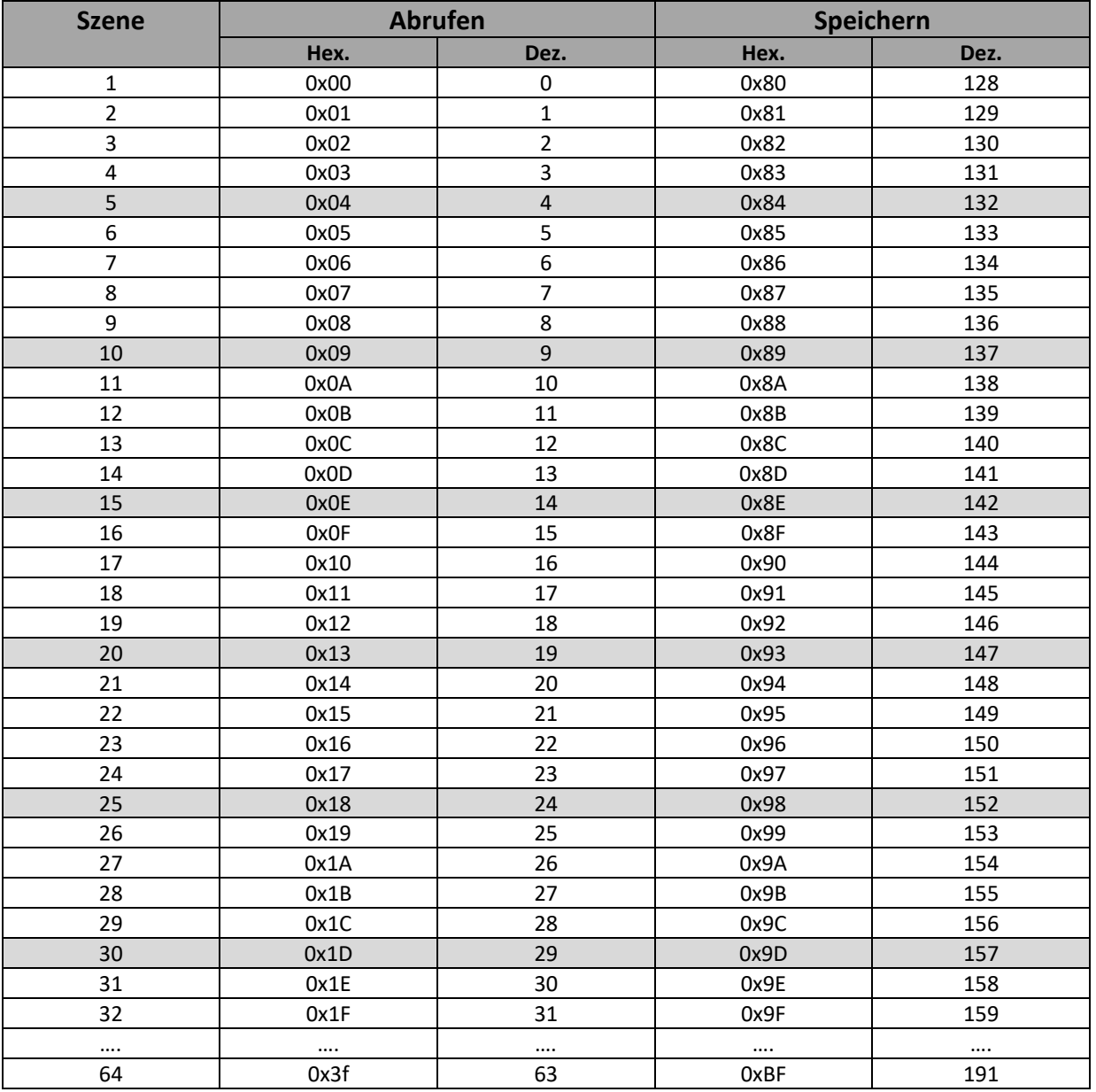

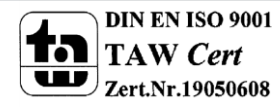

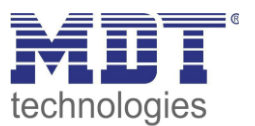

#### **Beispiel:**

Es soll folgendes mit einem Tastendruck geschehen:

- Jalousie auf 80% und Lamelle auf 70%
- Schaltkanal wird Ein geschaltet.

Diese Werte/Schaltzustände sollen auch über die Funktion Szene Speichern für den Anwender veränderbar sein.

Einstellungen im Taster (BE-GT2XX.01)

- Die Tastenfunktion wird als Szene difiniert
- Die Funktion Szene speichern wird aktiviert
- Die Szenen Nummer 1-64 wird eingestellt

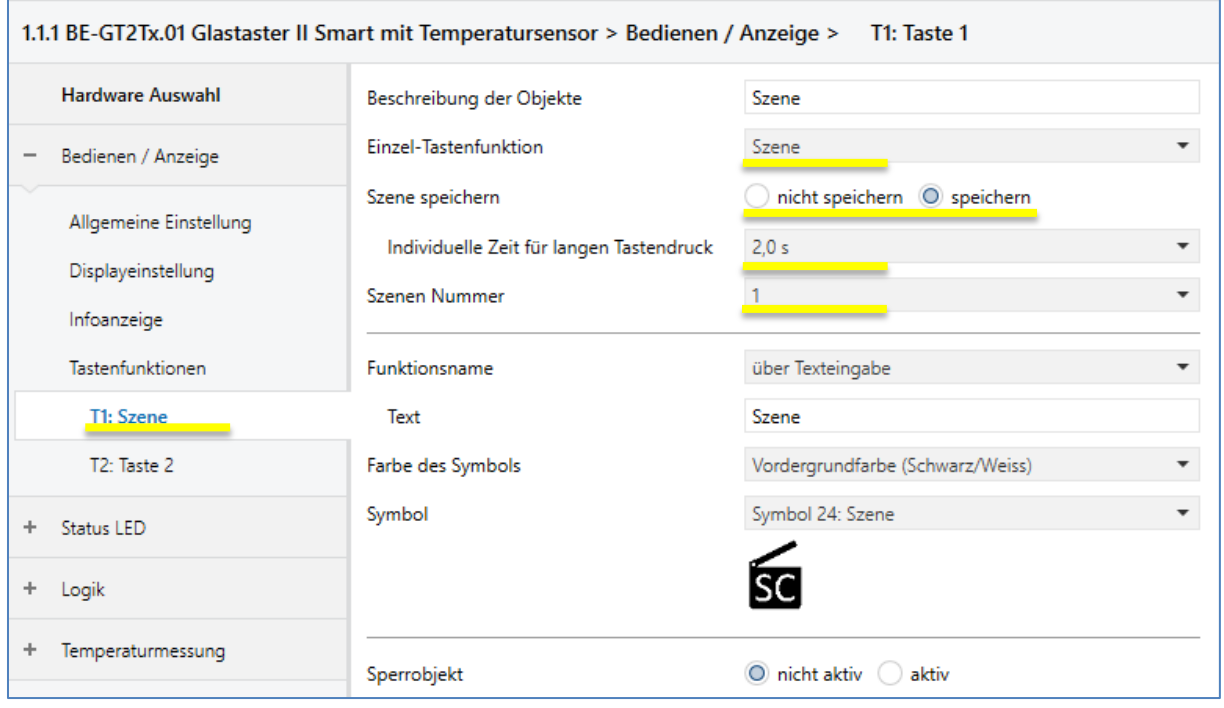

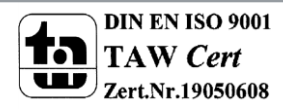

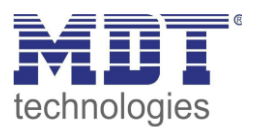

### Einstellungen im Jalousieaktor (JAL-0X.10.02)

Im Kanal der Jalousie/Rolladen wird die Szene aktiviert

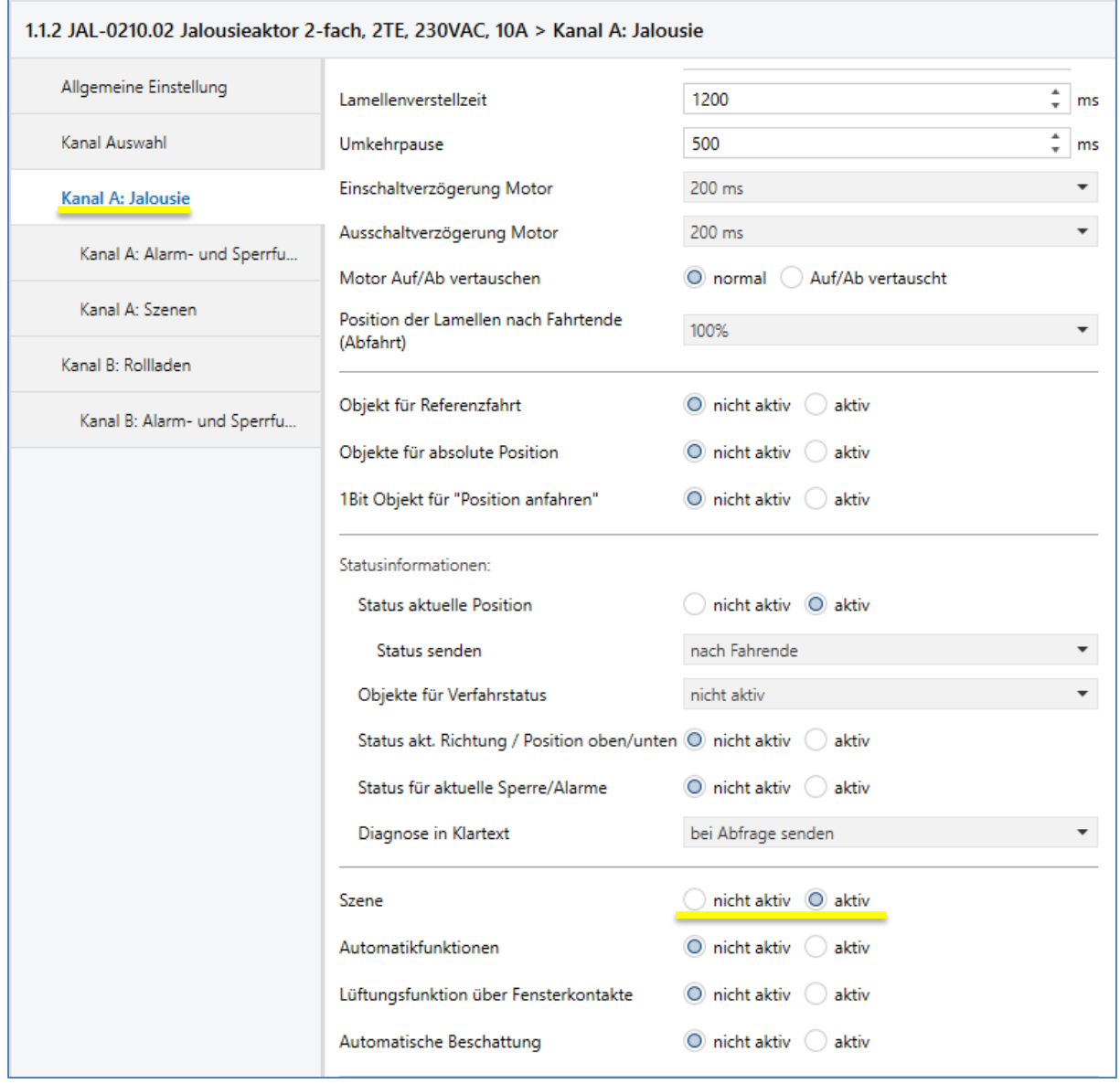

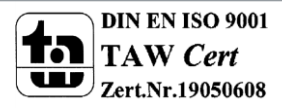

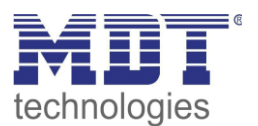

- Szene Speichern wird aktiviert
- Szenen Nummer wird eingestellt und dadurch aktiviert
- Höhen-/Lamellenposition wird eingestellt

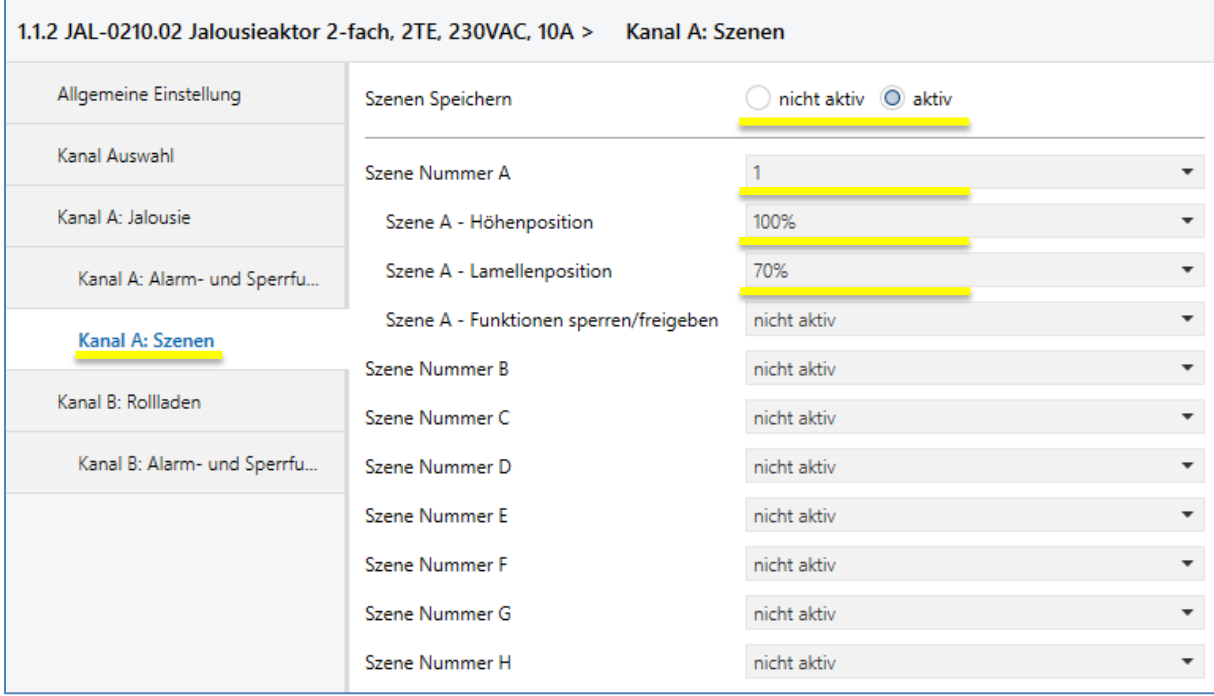

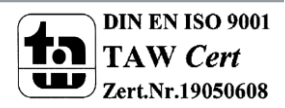

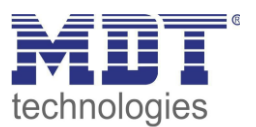

#### Einstellungen im Schaltaktor (AMI-XX16.02)

Im Kanal wird die Szene aktiviert

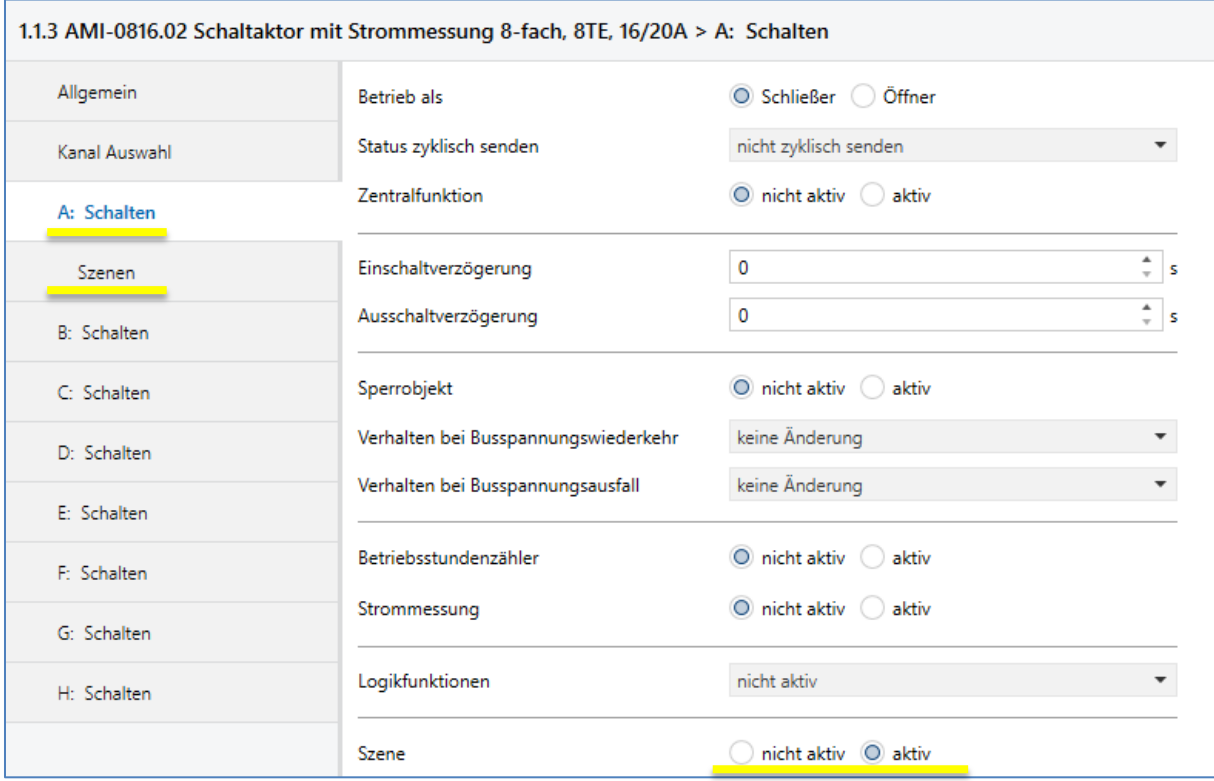

- Szene Speichern wird freigegeben
- Szene wird aktiviert
- Szenen Nummer wird eingestellt
- Verhalten/Zustand wird eingestellt

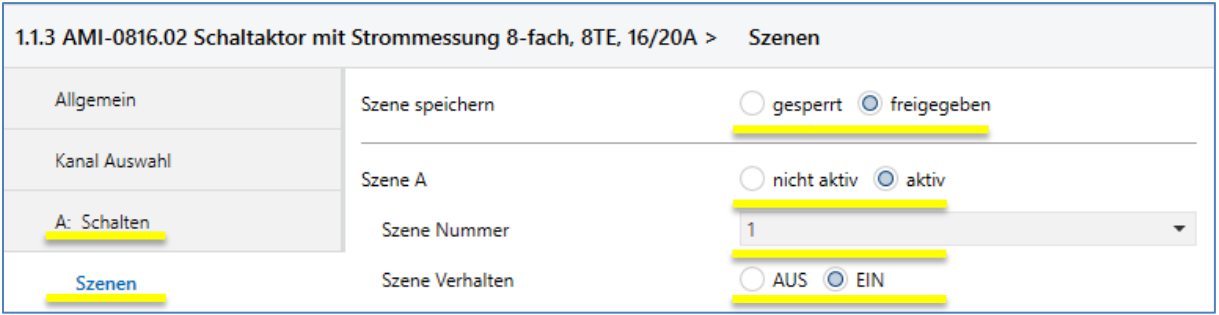

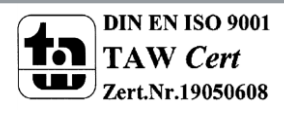

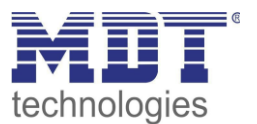

Nun müssen nur noch die notwendigen Gruppenadressen angelegt und entsprechend verknüpft werden.

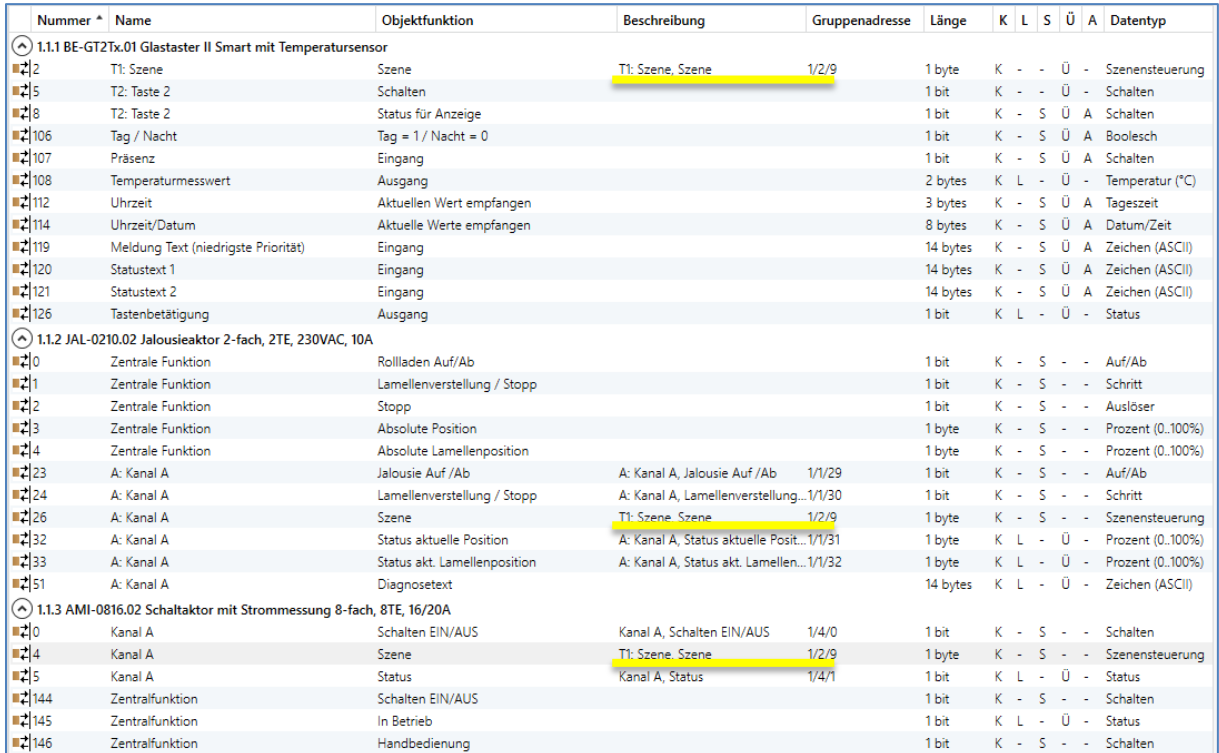

Wen jetzt die Taste für die Szene gedrückt wird, werden in den Aktoren die parametrierten Zustände ausgeführt. Dadurch dass die Funktion Szene speichern freigeben wurde kann sich der Anwender die Szene selbstständig anpassen. Um Szenenwerte zu verändern wird erst die Szene aufgerufen und dann der Zustand verändert. Anschließend wird die Szene mit Hilfe des Langen Tastendrucks gespeichert und somit beim nächsten auslösen der Szene mit dem neunen Zustand aufgerufen.

Ich dem Screenshot der Auszeichnung kann man erkennen das beim Aufrufen der Szene 1 der Wert 0 (Hex 0) gesendet wird und für die Funktion Szene 1 speichern der Wert 128 (Hex 80) gesendet wird.

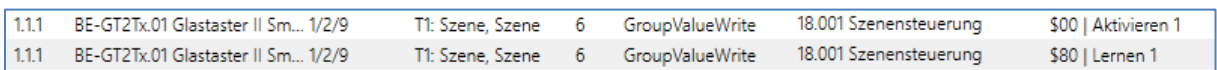

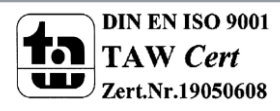